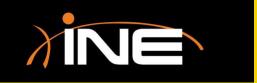

#### What is tshark?

A command-line tool that you run from a terminal window

#### What can you do with tshark?

- Capture packets
- Display packets
- Select interfaces
- Run statistics
- Use profiles
- More

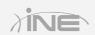

```
0.000000 192.168.73.1 -> 192.168.73.255 NBNS 92 Name query NB WPAD<00>
    0.756992 192.168.73.1 -> 192.168.73.255 NBNS 92 Name query NB WPAD<00>
   1.508195 192.168.73.1 -> 192.168.73.255 NBNS 92 Name query NB WPAD<00>
    3.001069 192.168.73.1 -> 192.168.73.255 NBNS 92 Name query NB WPAD<00>
   3.750429 192.168.73.1 -> 192.168.73.255 NBNS 92 Name query NB WPAD<00>
   4.500475 192.168.73.1 -> 192.168.73.255 NBNS 92 Name query NB WPAD<00>
    9.713187 192.168.73.1 -> 224.0.0.251 MDNS 143 Standard query 0x0000 PTR a
pple-mobdev. tcp.local, "QM" question PTR 501b058c. sub. apple-mobdev2. tcp.loca
l, "QM" question PTR _sleep-proxy. udp.local, "QM" question
 37.676828 192.168.73.1 -> 192.168.73.255 NBNS 92 Name query NB WPAD<00>
 38.422712 192.168.73.1 -> 192.168.73.255 NBNS 92 Name query NB WPAD<00>
9 39.172751 192.168.73.1 -> 192.168.73.255 NBNS 92 Name query NB WPAD<00>
   42.187566 192.168.73.1 -> 192.168.73.255 NBNS 92 Name query NB WPAD<00>
42.207488 192.168.73.1 -> 192.168.73.255 NBNS 92 Name query NB WPAD<00>
  42.948851 192.168.73.1 -> 192.168.73.255 NBNS 92 Name query NB WPAD<00>
42.964337 192.168.73.1 -> 192.168.73.255 NBNS 92 Name guery NB WPAD<00>
    43.713236 192.168.73.1 -> 192.168.73.255 NBNS 92 Name query
```

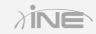

### » How do you use tshark?

- Need Unix/Linux System administrator skills
- Must be SU
- Must have Wireshark installed
- Run from a terminal window
- Learn more using the man pages

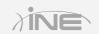

```
root@kali: ~
                                                                           . 🗆 X
File Edit View Search Terminal Help
TSHARK(1)
                        The Wireshark Network Analyzer
                                                                      TSHARK(1)
NAME
       tshark - Dump and analyze network traffic
SYNOPSIS
       tshark [ -2 ] [ -a <capture autostop condition> ] ...
       [ -b <capture ring buffer option>] ... [ -B <capture buffer size> ]
       [ -c <capture packet count> ] [ -C <configuration profile> ]
       [ -d <layer type>==<selector>,<decode-as protocol> ] [ -D ]
       [ -e <field> ] [ -E <field print option> ] [ -f <capture filter> ]
       [ -F <file format> ] [ -q ] [ -h ] [ -H <input hosts file> ]
        -i <capture interface>|- ] [ -I ] [ -K <keytab> ] [ -l ] [ -L ]
       [ -n ] [ -N <name resolving flags> ] [ -o <preference setting> ] ...
       [ -0 <protocols> ] [ -p ] [ -P ] [ -q ] [ -Q ] [ -r <infile> ]
       [ -R <Read filter> ] [ -Y <displaY filter> ] [ -s <capture snaplen> ]
       [ -S <separator> ] [ -t a/ad/d/dd/e/r/u/ud ]
       [ -T pdml|psml|ps|text|fields ] [ -v ] [ -V ] [ -w <outfile>|- ]
       [ -W <file format option>] [ -x ] [ -X <eXtension option>]
       [ -y <capture link type> ] [ -z <statistics> ] [ <capture filter> ]
       tshark -G [fields|protocols|values|decodes|defaultprefs|currentprefs]
Manual page tshark(1) line 1 (press h for help or q to quit)
```

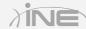

# Questions?